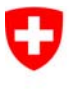

Schweizerische Eidgenossenschaft Confédération suisse Confederazione Svizzera Confederaziun svizra

Département fédéral de justice et police DFJP

**Office fédéral de la justice OFJ**  Domaine de direction Droit privé Office fédéral de l'état civil OFEC

# **Notes de l'OFEC relatives à la version**

du 15 décembre 2008

# **Changement de version 4.1.0 → SoFa (service orienté vers les applications techniques)**

# **Modifications**

# **Contenu**

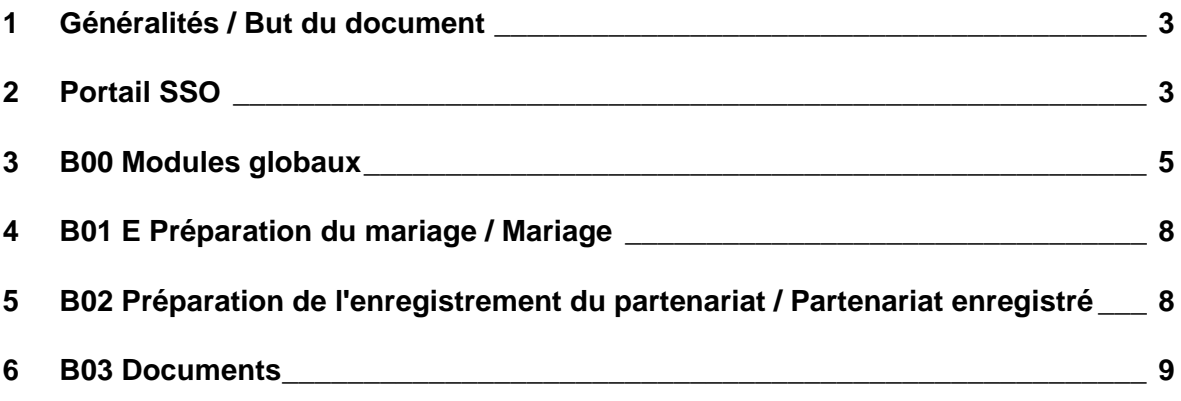

# **1 Généralités / But du document**

Le passage de la version (release) ISR 4.1.0 à SoFa a essentiellement une raison technique. Infostar va migrer sur une nouvelle plateforme de développement (JAVA) ainsi que sur une nouvelle plateforme d'exploitation (SUN/ORACLE). La version finale SoFa est prête à être mise en service. Comme certaines annonces vont apparaître différemment dans le programme et que quelques applications ont été légèrement modifiées, nous vous présentons ici les changements les plus importants.

En principe, aucune modification n'est apportée à la fonctionnalité du programme, ce qui a pour conséquence que les erreurs de programme existant dans la version (release) Infostar 4.1.0 subsistent encore dans SoFa. De ce fait, tous les problèmes connus depuis l'introduction de la version (release) 4.1.0 réapparaissent dans la version (release) SoFa (à l'exception des cas marqués en rouge dans ces notes).

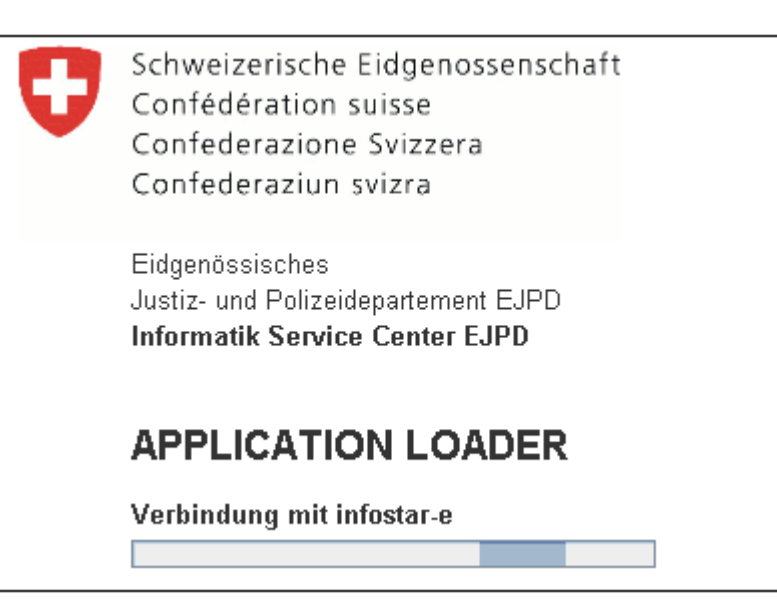

# **2 Portail SSO**

#### **Application Loader**

Au démarrage de l'application Infostar dans le Portail SSO, la boîte de dialogue d'information Application Loader apparaît à l'écran. Ce logiciel établit la connexion entre le Portail SSO et Infostar et démarre les clients enregistrés chez l'utilisateur (sur l'ordinateur). Le cas échéant, les clients seront actualisés (contrôle de la version).

#### Notes de l'OFEC relatives à la version du 15 décembre 2008 Changement de version (release)  $4.1.0 \rightarrow$  SoFa (service orienté vers les applications techniques)

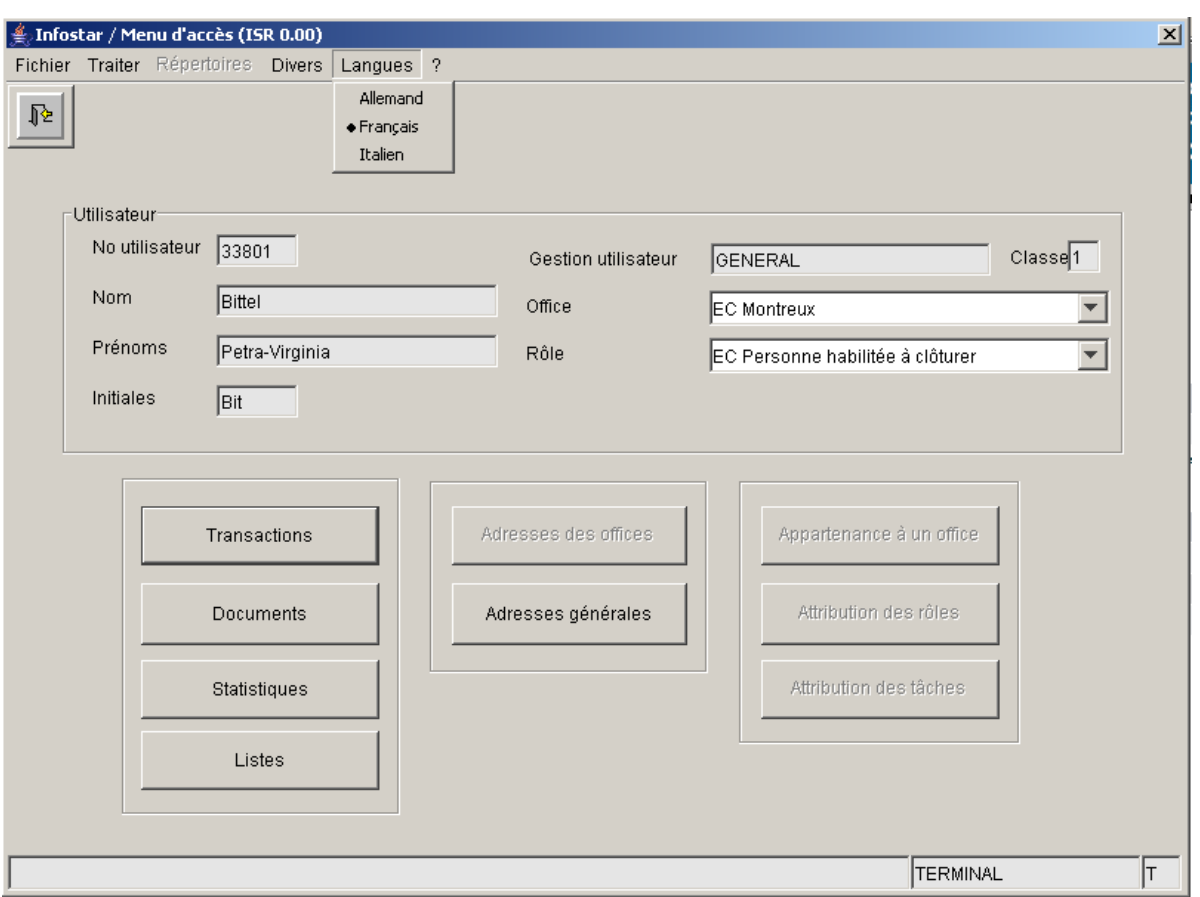

# **Choix de la langue**

La configuration temporaire de la langue pour I'application Infostar ne se fait plus dans le Portail SSO mais dans le masque ISR 0.00.

# **3 B00 Modules globaux**

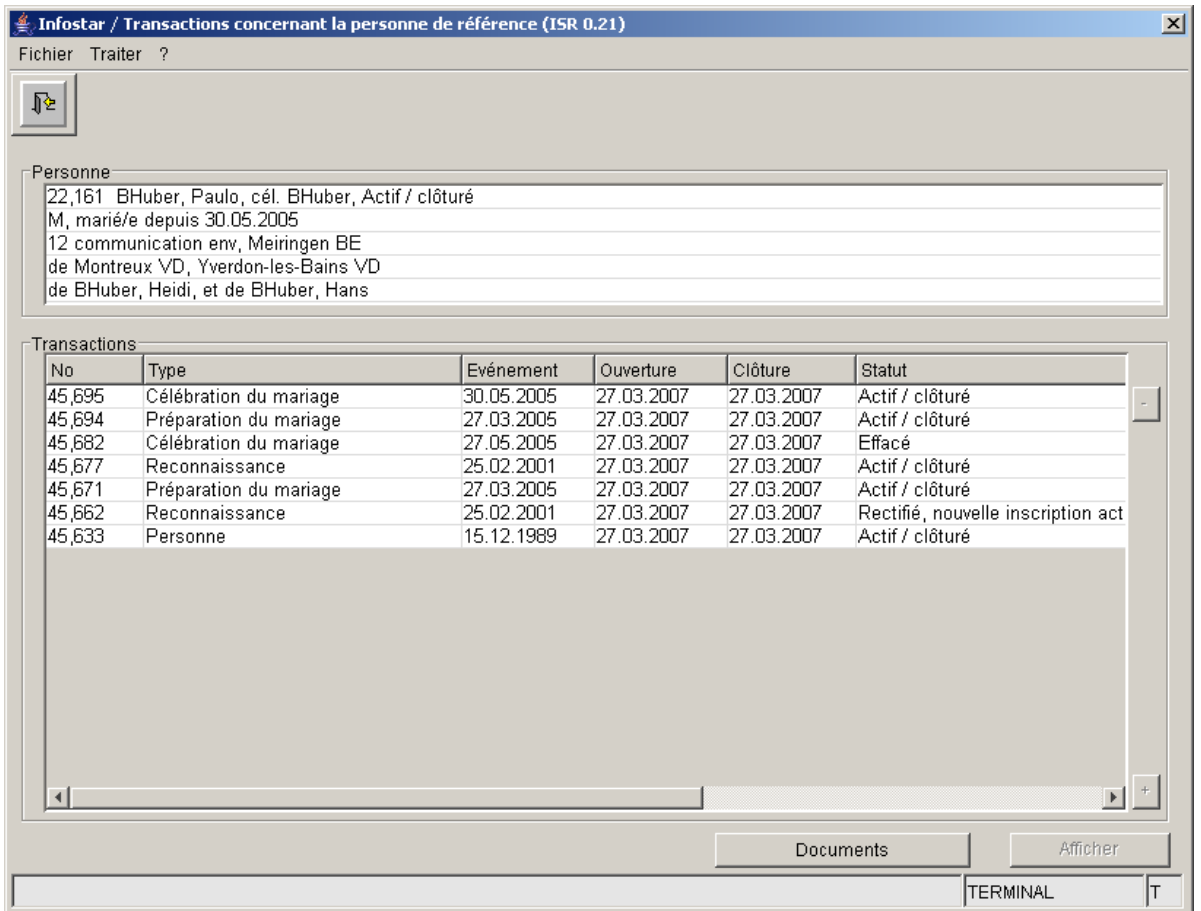

# **Information succincte et aperçu de tous les masques**

22,161 BHuber, Paulo, cél. BHuber, Actif / clôturé

M, marié depuis 30.05.2005

12 janvier 1950, Meiringen BE

de Montreux VD, Yverdon-les-Bains VD

de BHuber, Heidi, et de BHuber, Hans

Toutes les données sont désormais séparées par un trait horizontal.

#### Notes de l'OFEC relatives à la version du 15 décembre 2008 Changement de version (release)  $4.1.0 \rightarrow$  SoFa (service orienté vers les applications techniques)

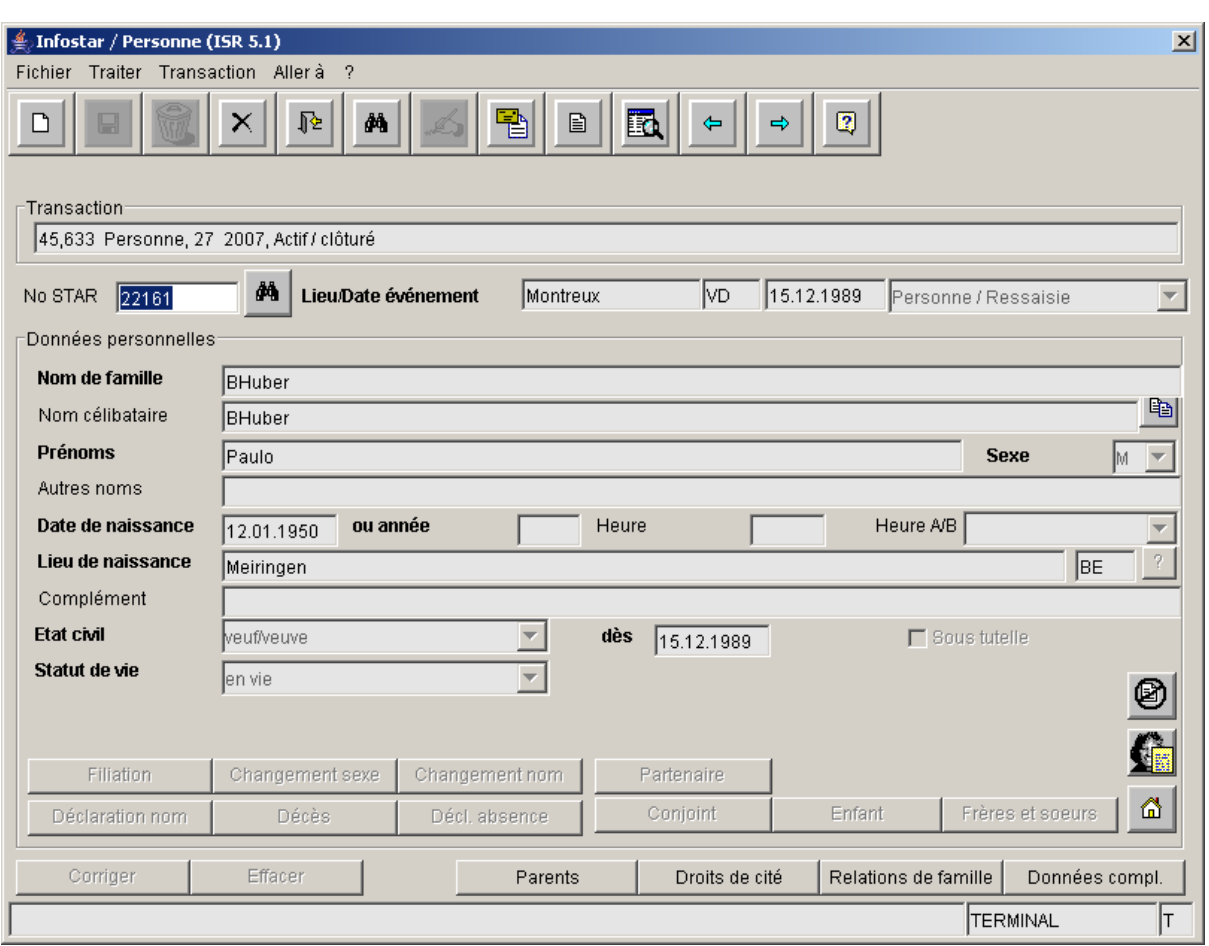

#### **Propriété du champ "No Star"**

Le numéro STAR apparaît en bleu dans chaque transaction, ce qui signifie qu'il peut être copié ou modifié. Si seul un chiffre doit être changé, il y a lieu de placer le pointeur à l'endroit désiré et d'effectuer un double-clic avec le bouton gauche de la souris (sinon tout le numéro est effacé). A l'ouverture d'une transaction clôturée, le curseur se trouve dans le champ no STAR (voir ci-dessus). Le numéro apparaît sans virgule. Les virgules seront générées dès que l'on quittera ce champ. Ce principe est valable en général pour tous les champs où le no STAR apparaît.

#### **Inscription de données non valables dans un champ de date**

Il n'est pas possible de saisir une valeur erronée dans un champ de date. Si l'on essaie d'inscrire le chiffre "14" pour le mois, par exemple, le système interrompt la saisie au moment où l'on tape le chiffre 4; le champ est marqué en rouge et une annonce d'erreur apparaît (cette date n'est pas valable).

#### **Champs en texte libre**

Les champs en texte libre sont marqués en gris après la clôture de la transaction; la couleur de l'écriture est noire. Il s'agit de champs où il est possible d'inscrire librement le texte. Le contenu de ces champs peut être copié.

### **Champs avec liste de choix**

Les champs avec liste de choix sont marqués en gris après la clôture de la transaction; la couleur de l'écriture est gris foncée. Le contenu de ces champs est sélectionné dans une liste déroulante (p.ex. pour l'état civil). Le texte de ces champs ne peut pas être copié.

#### **Mise en relation avec d'autres masques**

Si une mise en relation avec les parents, le conjoint, le partenaire ou les enfants de la personne concernée doit être faite dans le masque 5.13 (relations actives et dissoutes) de la transaction Personne, il y a lieu de sélectionner le chiffre 1, 2, 3, 4 ou 5 sur le clavier numérique et d'appuyer en même temps sur la touche Alt (l'indication seule du chiffre ne suffit plus).

# **Données des champs d'heure**

Les données des champs d'heure peuvent nouvellement être inscrites sans point.

# **Donnée 00:24 des champs d'heure**

L'heure 00:24 peut nouvellement être indiquée.

#### **Masque Droits de cité (ISR 0.70)**

Dans les champs avec des listes de valeur, comme p.ex. le motif de l'acquisition ou de la perte du droit de cité, vous pouvez taper simplement la première lettre de la valeur recherchée. Si plusieurs valeurs commencent par la lettre "A", il y a lieu d'appuyer sur le A jusqu'à ce que la valeur désirée apparaisse.

**Minimiser ou maximiser les masques individuels / affichage dans la barre d'application** 

Les masques ne peuvent plus être minimisés ou maximisés au moyen des boutons, ce qui a pour conséquence que les masques individuels ne peuvent plus être placés dans la barre d'application. Les masques peuvent cependant être réduits ou agrandis en cliquant sur le bouton droit de la souris et en tirant le bord du masque.

# **4 B01 E Préparation du mariage / Mariage**

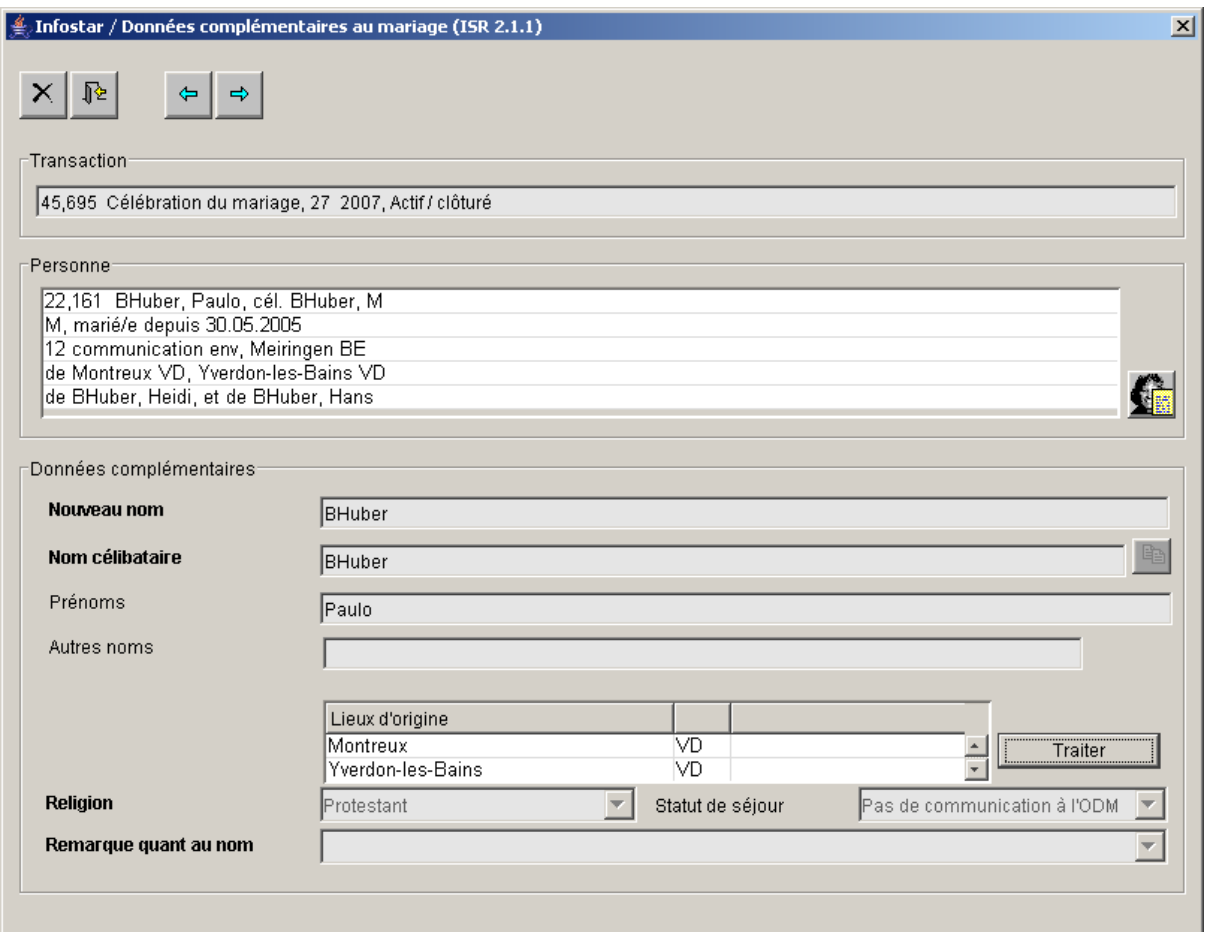

# **Aperçu des masques 13.1.1 und 2.1.1**

Dans ces masques, l'affichage des lieux d'origine se présente comme dans la fenêtre cidessus. L'application n'a pas subi de changement.

#### **5 B02 Préparation de l'enregistrement du partenariat / Partenariat enregistré**

# **Partenariat entre deux personnes étrangères domiciliées en Suisse**

Il est nouvellement possible d'établir une autorisation d'enregistrer le partenariat dans un autre office de l'état civil.

### **6 B03 Documents**

# **Recherche de documents dans la transaction Documents**

Une nouvelle case "Documents de l'office" a été créée dans le masque 26.1.

La coche est mise par défaut. Lors de la recherche des documents d'une personne, la coche est automatiquement supprimée (indication du no star) et tous les documents de la personne apparaissent. Si une formule est recherchée dans une certaine période de temps (jusqu'à un mois au maximum), sans indication d'une personne, la coche doit être active afin que seuls les documents établis par l'Office soient énumérés. Sinon la recherche aboutie à un "Timeout".